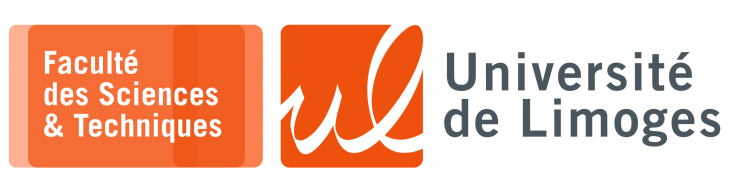

*Master 2nde année*

*TMC*

ESP32/IoT

## *WiFi et MQTT*

## **Connexion WiFi**

Voici le programme réalisant la connexion WiFi:

```
import network
import time
wlan = network.WLAN(network.STA_IF)
wlan.active(True)
if not wlan.isconnected():
    wlan.connect('INSA_RiSF', 'insa032023')
    time.sleep(500)
print('network config:', wlan.ifconfig())
```
Vous vérifierez que vous obtenez bien une configuration WiFi.

Ajoutez une boucle permettant de bloquer tant que l'on obtient pas une connexion.

## $MQTT$

Vous regarderez comment fonctionne MQTT :

- □ la notion de « topic » et d'arborescence ;
- □ le mécanisme de publier : envoyer un message relatif à un topic ;
- □ la souscription : recevoir les messages associés à un topic ;
- □ le « broker » : le serveur auquel on se connecte en TCP et qui sert à relayer les messages des *publisher* vers les *subscribers*.

C'est aussi lui que l'on appelle « serveur MQTT ».

Vous récupérez et installerez la bibliothèque suivante :

https://raw.githubusercontent.com/RuiSantosdotme/ESP-MicroPython/master/code/MQTT /umqttsimple.py

Vous utiliserez le programme suivant :

```
from umqttsimple import MQTTClient
import time
import machine
import ubinascii
import network
ssid = "INSA_RiSF"
_{\text{password}} = \overline{\text{insa}} 032023"
client_id = ubinascii.hexlify(machine.unique_id())
mqtt_server= "serveur.iot.com"
|user_id = "esp32"user_pwd = "esp32"
topic_sub = "vers_esp32"
\begin{bmatrix} - & - \\ - & \end{bmatrix}topic_pub = "depuis_esp32"
last_message = 0
message_interval = 5
counter = 0def sub_cb(topic, msg):
    print((topic, msg))
    if topic == b'notification' and msg == b'received':
        print('ESP received hello message')
def connect_and_subscribe():
    global client_id, user_id, user_pwd, mqtt_server, topic_sub
client = MQTTClient(client_id = client_id, server = mqtt_server, port = 1883,
user= user_id, password = user_pwd)
                                                                                            \ddot{\phantom{0}}client.set_callback(sub_cb)
    client.connect()
    client.subscribe(topic_sub)
    print('Connected to %s MQTT broker, subscribed to %s topic' % (mqtt_server, to
pic_sub))
    return client
def restart_and_reconnect():
    print('Failed to connect to MQTT broker. Reconnecting...')
    time.sleep(10)
    #machine.reset()
station = network.WLAN(network.STA_IF)
if (not station.isconnected()):
    station.active(True)
    station.connect(ssid, password)
    while station.isconnected() == False:
        pass
print('Connection successful')
print(station.ifconfig())
try:
    client = connect_and_subscribe()
except OSError as e:
    restart_and_reconnect()
while True:
    try:
        client.check_msg()
        if (time.time() - last_message) > message_interval:
             msg = b'Hello #%d' % counter
             client.publish(topic_pub, msg)
             last message = time.time()counter += 1
    except OSError as e:
        restart_and_reconnect()
```
Que fait-il ?

 $\square$  xterm  $-$ 

Vous vérifierez qu'il fonctionne bien :

\$ mosquitto\_sub -h p-fb.net -t 'depuis\_esp32'

Vous utiliserez un « topic » personnel, pour vous différencier de vos collègues.

 $\overline{\Box}$ xterm \$ mosquitto\_sub -h p-fb.net -t 'vers\_esp32' -m 'Coucou !'

Une version alternative utilisant un proxy SOCKS :

**n** xterm \$ mosquitto\_sub --proxy socks5h://p-fb.net:6666 -h localhost -t depuis\_esp32

*Resp. UE : P-F. Bonnefoi, http://p-fb.net/, « TMC–ESP32/IoT » version du 3 octobre 2023, rédigé avec ConTEXt – Don't Panic !* 2/2